## How to register in the Ruckus Partner Portal

Go to <a href="https://partners.ruckuswireless.com/">https://partners.ruckuswireless.com/</a>

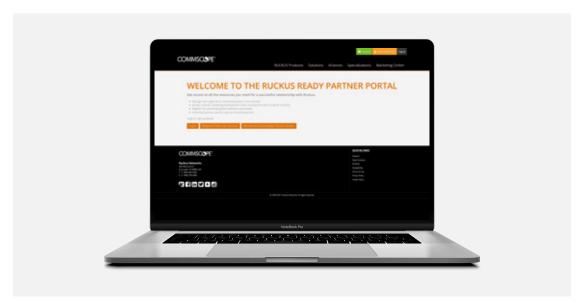

Click on request Become A Ruckus Ready Channer Partner

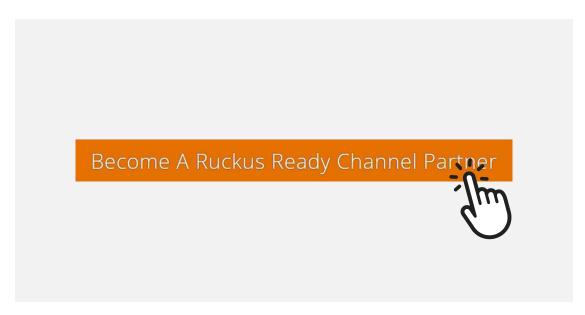

Complete the form

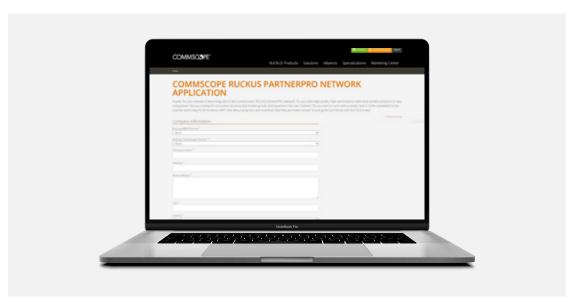

Submit your request

Once approved, login credentials will be emailed to you. Any questions or issues with registering can be sent to our team at <a href="mailto:RuckusChannel@commscope.com">RuckusChannel@commscope.com</a>